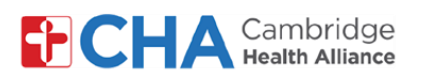

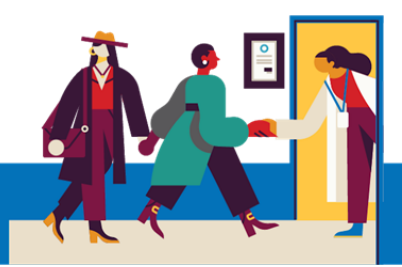

mer

# **Requisitos de dispositivo para smartphone ou tablet**

**A Cambridge Health Alliance fez uma parceria com o Mend para oferecer aos pacientes uma experiência excepcional de Telessaúde.**

**Isso lhe permite se conectar ao seu profissional de saúde em qualquer dispositivo com câmera, microfone e conexão com a internet. Pode ser um smartphone, tablet ou computador.**

### **Requisitos para dispositivos Apple (iPad/iPhone)**

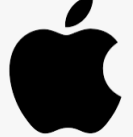

**Sistema operacional:** seu dispositivo deve ter o iOS 12.2 ou superior para se conectar a uma Consulta por Vídeo num navegador web. Recomendamos usar o iOS mais recente que o seu dispositivo suportar. Para verificar atualizações no seu dispositivo, siga estas instruções externas: [clique AQUI](https://support.apple.com/guide/iphone/update-ios-iph3e504502/ios)

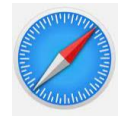

**Navegador web**: para se conectar por navegador, use o app Safari que vem instalado por padrão no seu dispositivo. Por padrão, esse app é atualizado com o seu sistema operacional, então não é necessário verificar a versão mais recente manualmente.

#### **Requisitos para dispositivos Android**

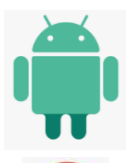

**Sistema operacional:** seu dispositivo deve estar equipado com Android 5.0 ou superior.

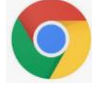

**Navegador web**: para a melhor experiência, recomendamos a versão mais recente do Google Chrome para Android.

- Caso não tenha o Google Chrome para Android no seu dispositivo, baixe-o aqui: [clique AQUI](https://play.google.com/store/apps/details?id=com.android.chrome&hl=en_US)
- Se não tiver certeza se tem a versão mais recente instalada, leia este recurso externo: [clique AQUI](https://support.google.com/chrome/answer/95414?co=GENIE.Platform%3DAndroid&hl=en)

**Precisa de ajuda?**

Use o recurso de **c** chat de **Tech Support** (Suporte técnico) na Mend.

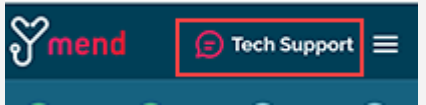

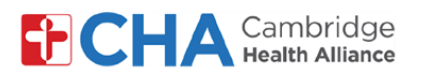

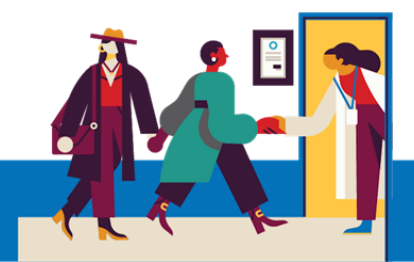

# **Requisitos de dispositivo para smartphone ou tablet (continuação):**

#### **Conexão de internet**

Recomenda-se uma boa conexão por WiFi para uma Consulta por Vídeo de sucesso. Dados celulares podem funcionar, se necessário, mas não são recomendados para uma conexão estável com o seu profissional de saúde.

O Teste de Conexão da Consulta por Vídeo do Mend [\(https://portal.mendfamily.com/test](https://portal.mendfamily.com/test)) confere a força geral da conexão.

Para uma análise mais detalhada das suas velocidades de upload e download, você pode usar o [speedtest.net](https://www.speedtest.net/) ou o [Google Speed Test.](https://support.google.com/websearch/answer/6283840?p=speedtest&visit_id=637261037566858884-2569551713&rd=1)

As sessões de vídeo podem consumir uma velocidade de upload constante de 1,1 Mbps e de download de 1,1 Mbps para cada participante do vídeo. Conexões mais lentas (de cerca de 300 Kbps) podem funcionar, mas não são ideais.

**Precisa de ajuda?**

Use o recurso de **c** chat de **Tech Support** (Suporte técnico) na Mend.

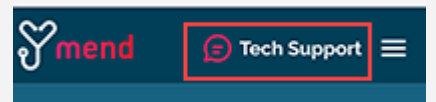

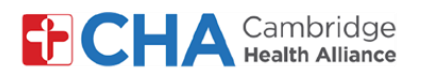

# **Requisitos de dispositivos para desktop ou notebook**

#### **Hardware**

A maioria dos computadores mais novos vem equipada com um microfone integrado e uma câmera frontal.

Se o seu não os possui, você pode usar uma webcam externa. Algumas delas também incluem microfones, assim como alguns headsets ou fones de ouvido, portanto talvez você não precise adquirir e configurar um microfone separado. Se estiver em dúvida, consulte os ajustes ou instruções de configuração do seu dispositivo.

A maioria dos computadores mais novos também inclui um processador Intel Core i5 ou superior e 8 GB de RAM ou mais. Se estiver em dúvida, verifique as especificações do seu dispositivo:

Computador Windows: pressione o botão Iniciar > Configurações > Sistema > **Sobre**

Computador Mac: pressione o ícone da maçã no canto superior esquerdo da tela e selecione "**Sobre este Mac**".

Você também pode verificar seu uso da CPU e da memória para conferir se o seu computador tem os recursos para se conectar com sucesso à sua consulta por vídeo. O ideal é que o uso da CPU e da memória fiquem abaixo de 50%.

Computador Windows: pressione Ctrl+ Alt + Delete e analise o **Gerenciador de Tarefas.**

Computador Mac: use a Busca Spotlight para localizar o **Monitor de Atividades.**

**Precisa de ajuda?**

Use o recurso de **c** chat de **Tech Support** (Suporte técnico) na Mend.

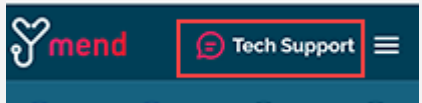

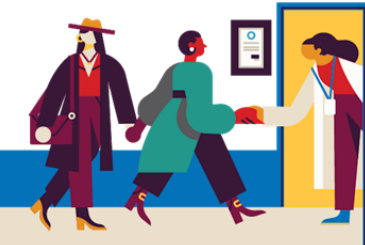

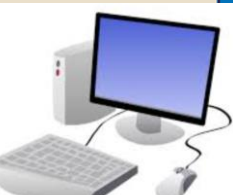

# **Requisitos de dispositivo para desktop ou notebook (continuação):**

### **Sistema operacional**

Computador Windows: Windows 7, 8.1 ou 10

Computador Mac: OS X ou macOS

### **Navegador web**

Para a melhor experiência em um computador desktop ou notebook, recomendamos a versão mais recente do **Google Chrome**.

Caso não tenha o Google Chrome no seu computador [baixe-o aqui.](https://www.google.com/aclk?sa=l&ai=DChcSEwjEp9n069HpAhWFr8gKHTGXAJ0YABAAGgJxdQ&sig=AOD64_2DlfjMumR6FPAMY6wgX9RzuIZhiw&q=&ved=2ahUKEwiWytD069HpAhWDl-AKHWW5AJ0Q0Qx6BAgUEAE&adurl=)

Se não souber se tem a versão mais recente instalada, [veja este recurso externo.](https://support.google.com/chrome/answer/95414?co=GENIE.Platform%3DDesktop&hl=en)

Você também pode usar a versão mais recente destes navegadores:

Mozilla Firefox Microsoft Edge

Safari (apenas em Macs)

[Este recurso externo](https://www.whatismybrowser.com/guides/how-to-update-your-browser/) reuniu instruções para atualizar navegadores web diferentes caso você não saiba se tem a versão mais recente instalada.

### *Observação: o Internet Explorer não é mais um navegador aceito para Consultas por Vídeo do Mend.*

Informamos que todas essas especificações são recomendadas, mas, se o seu desktop ou notebook não satisfizer essas especificações, é possível que o Mend funcione mesmo assim!

Para ajudar a melhorar o desempenho, convém desligar outros programas ou reiniciar seu computador logo antes da televisita.

### **Precisa de ajuda?**

Use o recurso de **c** chat de **Tech Support** (Suporte técnico) na Mend.

Ainda está com dificuldades? Entre em contato com o escritório do seu provedor para obter mais assistência.

FICH,

Cambridge

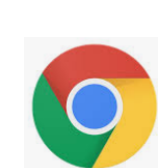

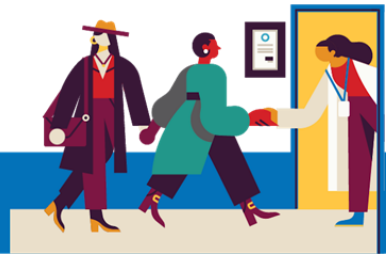

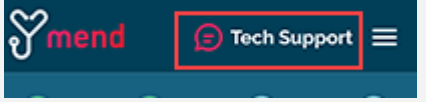

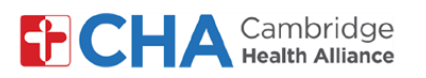

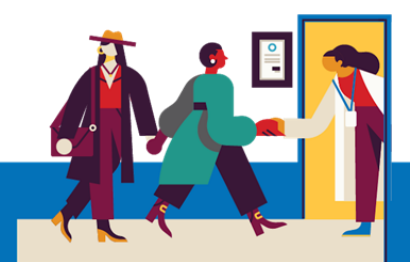

# **Antes da sua Consulta de Televisita**

Antes da sua consulta, convém preparar algumas coisas:

• **Verifique as suas notificações!**

Você deve ter recebido pelo menos uma (se não mais) notificação por e-mail ou SMS com um botão ou link para participar da sua consulta.

• **Se você recebeu um link de "Teste de conexão"** no seu e-mail ou SMS, clique nele antes! Esse processo testará a sua conexão de internet, câmera, microfone e altofalantes no seu dispositivo que você usará na consulta.

Recomendamos usar uma boa conexão Wi-Fi, mas dados celulares também podem funcionar.

Se não tiver certeza se a sua conexão satisfaz os requisitos, clique no botão **Precisa de ajuda?** no topo de qualquer página Mend para começar um chat ao vivo com a equipe de suporte do Mend.

• **Encontre um lugar silencioso e confortável** onde possa falar com o seu profissional de saúde.

Como o Mend é baseado na web, você pode se conectar de qualquer lugar com uma conexão de internet estável.

Recomendamos escolher um lugar privativo, onde você possa fechar a porta, como um escritório ou dormitório.

**Precisa de ajuda?**

Use o recurso de **c** chat de **Tech Support** (Suporte técnico) na Mend.

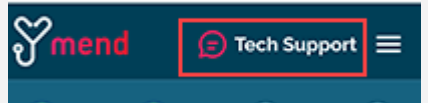